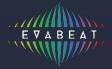

## Melody Sauce is an AU / VST / MIDI FX device that creates melodies as MIDI.

Designed as a co-creation tool for anyone making music in electronic pop, dance and EDM styles, Melody Sauce provides a quick and unlimited source of melodies that are created for you at the click of a button. With Melody Sauce you can quickly and easily create, audition and select melodies for use as leads, synth lines, arpeggios and other instrumental hooks.

Melody Sauce is capable of creating many millions of different permutations of melody through its complex algorithms. None of the phrases that Melody Sauce creates are pre-programmed as you hear them, they are all built from scratch each time you click to generate.

#### **HOW TO USE MELODY SAUCE**

Once you've completed the set-up (see Installation Guide for how to set up Melody Sauce in different DAWs) and have combined Melody Sauce with a software instrument, you are ready to begin creating melodies.

Since finding the right melody is often about trying different ideas out over other song elements, Melody Sauce's simple interface is designed to allow you to experiment with the various settings and easily create and audition different types of melody whilst playing your project. The interface is divided into 3 areas:

#### 1. Pre-Creation:

On the left are the pre-creation options which allow you to set certain aspects of the melodies you are about to create.

#### 2. Creation:

In the centre are 9 creator pads. Clicking one of these will instantly create a melody that's created for you based on the settings you've selected on the left. The pads are grey when inactive, but as you create melodies they illuminate in time with them.

# 3. Post-Creation:

On the right are the post-creation controls, which allow you to modify the melodies you've already created.

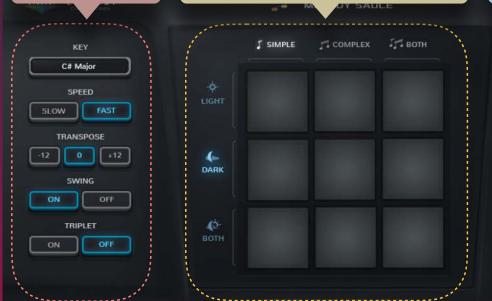

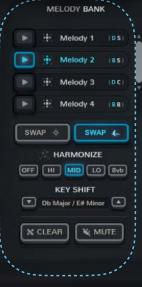

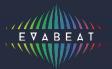

## 1. PRE-CREATION CONTROLS

## 1.1 KEY

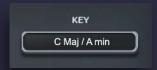

Begin by selecting a key from the Key dropdown menu - this should be the key of the project you're working on, so that Melody Sauce creates melodies in the correct key. The keys are organised in major and relative minor pairs (eg: C Major / A Minor). If you're having trouble finding the key you're in, you can use Key Shift (see 3.4 below) to help you find it.

## 1.2 SPEED

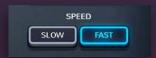

Select whether Melody Sauce will create faster or slower melodies. This will partly depend on the overall tempo of your track.

#### 1.3 TRANSPOSE

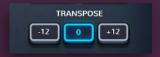

Set the output to create an octave higher or lower.

## **1.4 SWING**

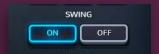

Select to add swing to the melodies you create.

## 1.5 TRIPLET

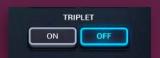

Select Triplet to restrict Melody Sauce to creating melodies with triplet rhythms.

As creating melodies with Melody Sauce is so simple, you can easily experiment with the above settings until you get the right melody.

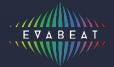

#### 2. CREATION CONTROLS

## 2.1 CREATOR PADS

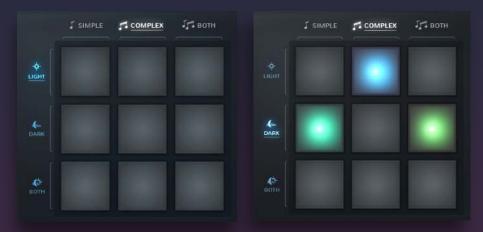

Clicking one of the 9 central creator pads will instantly create a melody that's created for you there and then, based on the parameters you've selected on the left hand side of the interface. The pads are initially grey when active, but once you click one they will illuminate in time with the created melodies.

Along with the pre-creation settings on the left hadn't side of the interface, Melody Sauce also creates melodies based on mood and complexity options. To make it easy to experiment with these "on the fly" as you play your project, the pads are set out in pre-arranged mood and complexity combinations, so that you can easily select a different combination by simply clicking a different pad.

As Melody Sauce automatically syncs to your DAW's internal clock and timeline, to get the created melodies to play in the right place it works best if you place your song's elements in positions that are 4-bar blocks from start position 1.1.1.

## 2.1.1 Mood and Complexity

The complexity option titles runs horizontally along the top of the creator pads display, and the mood option titles run vertically down the side of the pads. Complexity options are "simple", "complex" or "both". Mood options are "light", "dark", or "both".

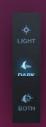

For example, to create melodies that are light and complex, the corresponding creator pad for this combination would be the pad in the middle of the upper row (illuminated blue in the image above).

Once you click one of the creator pads, Melody Sauce instantly creates a 4-bar or 8-bar MIDI melody (depending on the speed you've selected), and if your project is already playing Melody Sauce will automatically plays this at the start of the next bar, and the pads will illuminate in time with this melody. The melody will also appear as a MIDI clip in the Melody Bank on the right of the interface (see 3.1 below).

You can continuously audition new melodies whilst your song plays by repeatedly pressing creator pads, ideally timing your click somewhere before the next 4-bar or 8-bar section in your song. And you could even create clips in a live performance setting.

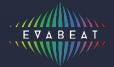

#### 3. POST-CREATION CONTROLS

## 3.1 MELODY BANK

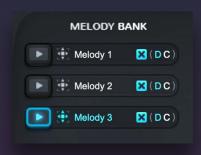

When Melody Sauce creates a melody it automatically stores this a a MIDI clip in the Melody Bank. Here you can revert back to previously created melodies and play them by clicking the play icon.

Melody Sauce will continue to add the melodies you create here, and you can scroll up and down to view the ones that aren't currently displayed. The settings used in the clips are shown in the 2-letter code at the end of the clips e.g. (**DC**) shows that the "Dark" and "Complex" was used.

Press 🔀 to delete any clips.

These MIDI clips are like any other MIDI clip and and you can drag these out of Melody Sauce and directly into your DAW simply by grabbing them by their drag-and-drop icon to the right of a melody's play button

This action automatically mutes Melody Sauce's output (see 3.5 below) so you can continue to work in your DAW. When you've finished working in your DAW and want to return to creating more melodies in Melody Sauce simply un-click the mute button.

## 3.2 SWAP:

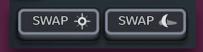

Clicking one of the Swap buttons allows you to instantly swap the current melody with some new notes whilst keeping the same rhythm. This is useful when you've found a rhythm you like, or when you want to create multiple versions of a melody to create some melodic development. The left hand Swap button will swap the current notes with new "light" notes, and the right hand Swap button will swap the current notes with new "dark" ones.

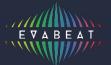

#### 3.3 HARMONIZE:

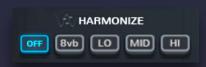

Clicking one of the Harmonize buttons allows you to instantly add simple 2-part harmonies to the melodies you've created. The "8vb" button doubles the current melody an octave below, and "Lo", "Mid" and "Hi" add various different harmonies. Clicking "off" will remove the harmonies.

Harmonies can only be added after clips have been created, and they won't work if the polyphony of the underlying instrument is set to mono/monophonic. 3.4 KEY SHIFT

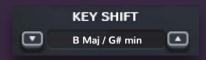

Key Shift allows you to shift the key of the whole melody up or down in semitone increments using the up and down arrows. This is particularly useful when you're not sure what key you're in as you can shift the melody in one direction until you hear that it fits with the the other elements of your project. Once you've found the correct key this will be displayed in Key Shift panel - if you want to continue to create melodies in this key simply select the same key in the main Key dropdown menu on the top left hand side of the interface. The Key Shift function also allows you to experiment with off-key melodies.

## 3.5 CLEAR / MUTE

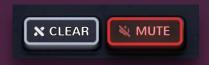

Clicking the clear button will clear all the created melodies stored in the Melody Bank - so only do this if you're happy to erase them as there is no undo function for this.

Clicking the mute button will mute Melody Sauce's output. Mute is automatically activated when you drag a MIDI clip out of Melody Sauce and into your DAW. Un-clicking the mute button will reengage Melody Sauce's output.

Thank you for purchasing Evabeat's Melody Sauce, we hope you enjoy using it. For any support questions please email support@evabeat.com.

EVAbeat www.evabeat.com